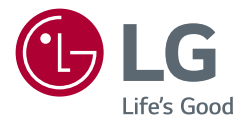

## Használati útmutató

# LG UltraGear<sup>™</sup> **Gaming Monitor**

**(LED Monitor\*)**

\* Az LG LED monitorok LED-háttérvilágítású LCD monitorok.

A készülék használatba vétele előtt figyelmesen olvassa el az útmutatót, és őrizze meg, mert később még szükség lehet rá.

*27GN950 27GN95B*

<www.lg.com> Copyright © 2020 LG Electronics Inc. Minden jog fenntartva.

# **TARTALOMJEGYZÉK**

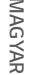

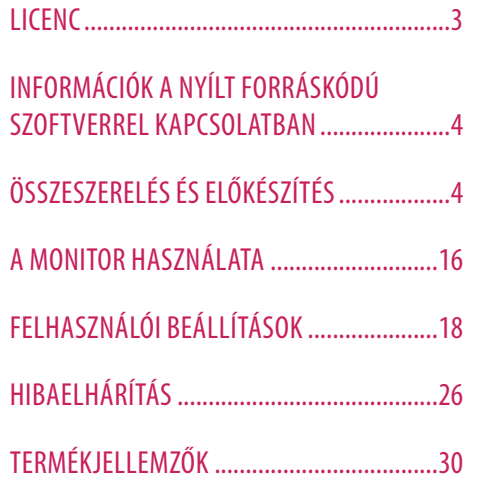

<span id="page-2-0"></span>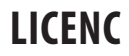

Minden típushoz különböző licenc tartozik. A licenccel kapcsolatos további információkért látogasson el a *www.lg.com* weboldalra.

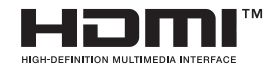

A HDMI és a HDMI High-Definition Multimedia Interface kifejezések, valamint a HDMI embléma a HDMI Licensing Administrator, Inc. védjegyei vagy bejegyzett védjegyei az Amerikai Egyesült Államokban és más országokban.

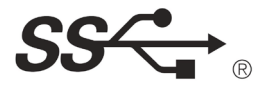

The SuperSpeed USB Trident logo is a registered trademark of USB Implementers Forum, Inc.

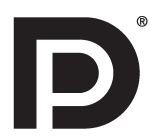

VESA, VESA logo, DisplayPort compliance logo and DisplayPort compliance logo for dual-mode source devices are all registered trademarks of the Video Electronics Standards Association.

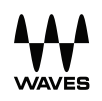

Waves MaxxAudio®, Maxx®, and addition Maxx marks are trademarks or registered trademarks of Waves Audio Ltd.

# <span id="page-3-0"></span>**INFORMÁCIÓK A NYÍLT FORRÁSKÓDÚ SZOFTVERREL KAPCSOLATBAN**

**MAGYAF** *MAGYAR*

A termékben található GPL, LGPL, MPL és más nyílt forráskódú licencek forráskódjának beszerzése érdekében látogasson el a *<http://opensource.lge.com>* webhelyre. A forráskód mellett minden hivatkozott licencfeltétel, jótállási nyilatkozat és szerzői jogi közlemény letölthető. Az LG Electronics a vonatkozó költségeknek megfelelő összegért (az adathordozó, a szállítás és a kezelés költségei) CD-ROM-on is biztosítani tudja Önnek a nyílt forráskódot, ha írásos kérelmet küld az *opensource@lge.com* e-mail-címre.Ez az ajánlat a termék utolsó kiszállításának idejétől számított három évig érvényes. Ez az ajánlat mindenki számára érvényes, akihez eljut ez az információ.

# **ÖSSZESZERELÉS ÉS ELŐKÉSZÍTÉS**

#### **FIGYELEM**

- A biztonság és a termék teljesítményének biztosításához mindig eredeti tartozékokat használjon.
- A garancia nem terjed ki a bizonytalan eredetű tartozékok használata által okozott károkra és sérülésekre.
- A mellékelt alkatrészek használatát javasoljuk.
- A dokumentumban látható illusztrációk általános eljárásokat mutatnak be, ezért az ábrák eltérhetnek a tényleges termék megjelenésétől.
- Ne vigyen fel idegen anyagot (olajat, kenőanyagot stb.) a csavarokra a termék összeszerelésekor. (Ha így tesz, azzal károsíthatia a terméket.)
- Ha túlzottan nagy erővel húzza meg a csavarokat, az a monitor károsodását okozhatja. A készülék garanciája nem vonatkozik az így okozott kárra.
- Ne szállítsa a monitort fejjel lefelé úgy, hogy csak a talpazatot fogja. Ilyenkor az állvány kicsúszhat a monitorból, és személyi sérülést okozhat.
- Ha megemeli vagy áthelyezi a monitort, ne érjen a képernyőhöz. A képernyőre kifejtett erő annak sérülését okozhatia.
- A hullámmintás megjelenéshez a bevonatkészítés általános módjától eltérően csillámadalékot is adnak a nyers festékhez. Az így kapott fedőréteg kellően tartós és ellenálló, nem pattogzik le. Kérjük, használja bizalommal, mert a termék használata egyáltalán nem jár semmiféle problémával.

#### *MEGJEGYZÉS*

- A részegységek eltérhetnek az itt láthatóktól.
- A készülék nagyobb teljesítménye érdekében, a használati útmutatóban szereplő minden termékinformáció és specifikáció előzetes értesítés nélkül megváltozhat.
- Az opcionális tartozékok beszerzéséhez látogasson el egy elektronikai szaküzletbe vagy webáruházba, vagy forduljon ahhoz a forgalmazóhoz, ahol a készüléket vásárolta.
- A mellékelt tápkábel a régiótól függően eltérő lehet.

## **Támogatott illesztőprogramok és szoftverek**

- Az LGE weboldaláról (*[www.lg.com](http://www.lg.com)*) töltheti le és telepítheti a legújabb verziót.
	- <sup>2</sup> Monitor illesztőprogramja / OnScreen Control / LG UltraGear™ Control Center / LG Calibration Studio

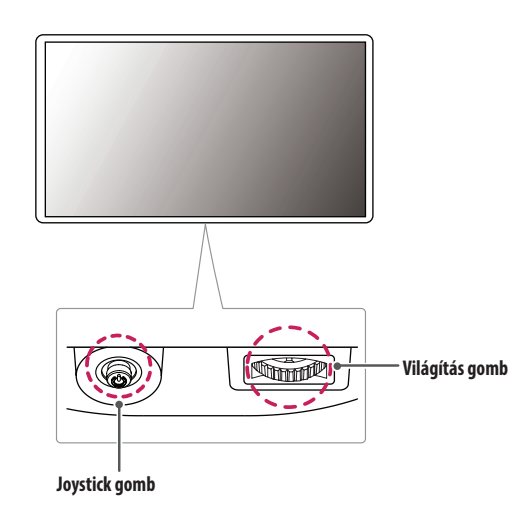

**A készülék és a gombok leírása**

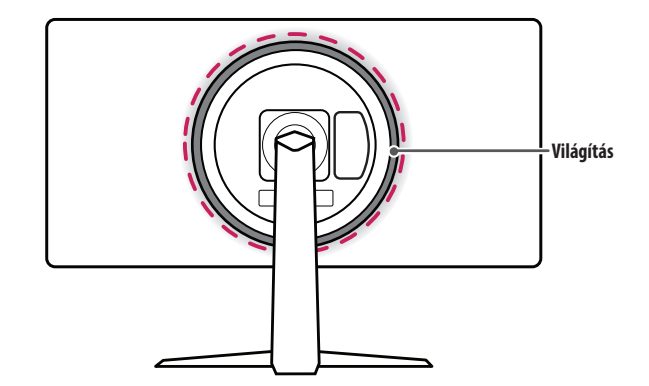

#### **A joystick gomb használata**

A monitor funkcióit egyszerűen vezérelheti a joystick gomb megnyomásával vagy az ujjával balra/jobbra/fel/ le elmozdítva azt.

#### **Alapfunkciók**

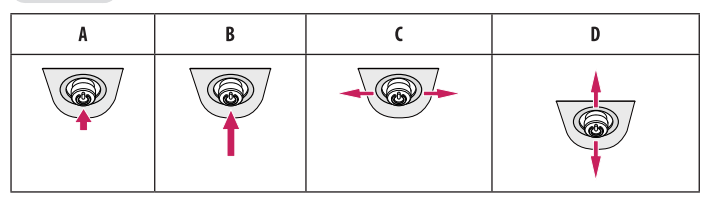

(Áramellátás be): Nyomja meg a joystick gombot egyszer az ujjával a monitor bekapcsolásához.

B (Áramellátás ki): Nyomja meg és tartsa lenyomva a joystick gombot 5 másodpercnél tovább az ujjával a monitor kikapcsolásához.

(Hangerő szabályozása): A hangerőt a joystick gombot balra/jobbra mozgatva szabályozhatja. (Vezérelheti a képernyő fényerejét): A joystick gombot fel/le mozgatva vezérelheti a képernyő fényerejét.

# MAGYAR 7*MAGYAR*

#### **A világítás gomb használata**

A monitor funkcióit egyszerűen vezérelheti a világítás gomb megnyomásával vagy az ujjával balra/jobbra elmozdítva azt.

#### **Alapfunkciók**

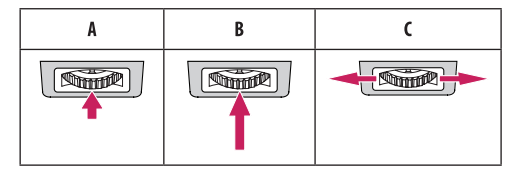

#### **Ha a világítás ki van kapcsolva**

: Nyomja meg egyszer a világítás gombot az ujjával a monitor hátulján lévő világítás bekapcsolásához.

: Nyomja meg és tartsa lenyomva a világítás gombot az ujjával a monitor hátulján lévő világítás bekapcsolásához.

: Nincs funkciója

#### **Ha a világítás be van kapcsolva**

- A: A világítás gomb megnyomásával a monitor hátulián lévő világítást nyolc különböző színre változtathatia.
- : Nyomja meg és tartsa lenyomva az ujjával a világítás gombot a monitor hátulján lévő világítás kikapcsolásához.
- : A világítás fényerejét a világítás gomb balra/jobbra mozgatásával vezérelheti.

#### *MEGJEGYZÉS*

- A joystick és a világítás gomb a monitor alján található.
- A monitor hátuljának világítási funkciója akkor érhető el, ha a monitor energiatakarékos üzemmódban van, és a képernyő ki van kapcsolva. ([Settings] > [General] > [Lighting Option] > [Keep Lighting Status])
- A világító LED nem világítási célokat szolgál, és vegye figyelembe, hogy ennek a beállító komponensnek a módosítása növelheti a monitor energiafogyasztását.

## **A monitor mozgatása és felemelése**

**MAGYAR** *MAGYAR*

Kövesse ezen utasításokat, hogy a monitor mozgatásakor vagy felemelésekor megóvja azt a karcolásoktól vagy egyéb sérülésektől, illetve formától és mérettől függetlenül biztonságosan szállíthassa.

- A monitort szállítás előtt az eredeti dobozában vagy csomagolásában ajánlatos elhelyezni.
- A monitor mozgatása vagy felemelése előtt húzza ki a tápkábelt és az összes többi kábelt.
- Tartsa erősen a monitor alját és oldalát. Ne fogja meg a panelt.
- Amikor tartja, fordítsa el magától a monitort, nehogy a képernyő megkarcolódjon.
- A monitort a szállítás során óvja az ütődésektől és a túlzott rázkódástól.
- A monitor mozgatásakor tartsa azt függőleges helyzetben, és ne fordítsa a monitort az oldalára, illetve ne döntse oldalra.

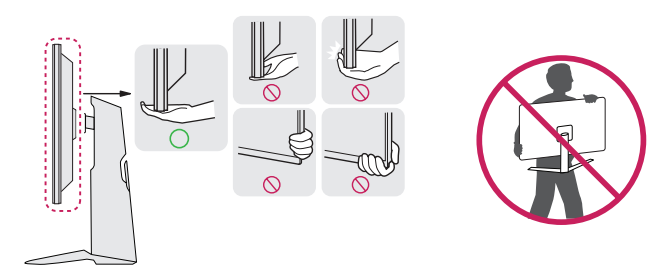

#### **FIGYELEM**

- Lehetőleg ne érintse meg a monitor képernyőjét.
	- *-* Ellenkező esetben károsodhat a képernyő vagy a képek előállítására szolgáló képpontok károsodhatnak.
- Ha talapzat nélkül használja a monitorpanelt, annak joystick gombja instabillá teheti a monitort vagy adott esetben hozzájárulhat annak leeséséhez. A monitor leesése kárt okozhat a készülékben és személyi sérülés kockázatával is járhat. Emellett, a joystick gomb is elromolhat.

#### **Asztali elhelyezés**

• Emelje fel a monitort, és helyezze az asztalra függőleges helyzetben. A megfelelő szellőzés biztosítása érdekében a monitort legalább 100 mm távolságra helyezze a faltól.

#### **FIGYELEM**

- A monitor mozgatása vagy felszerelése előtt húzza ki a tápkábelt. Fennáll az áramütés veszélye.
- Ügyeljen rá, hogy minden esetben a termék csomagjában található tápkábelt használja, illetve, hogy a tápkábelt csak földelt fali csatlakozóhoz csatlakoztassa.
- Ha egy másik tápkábelre van szüksége, keresse fel helyi termékforgalmazóját vagy a legközelebbi márkakereskedést.

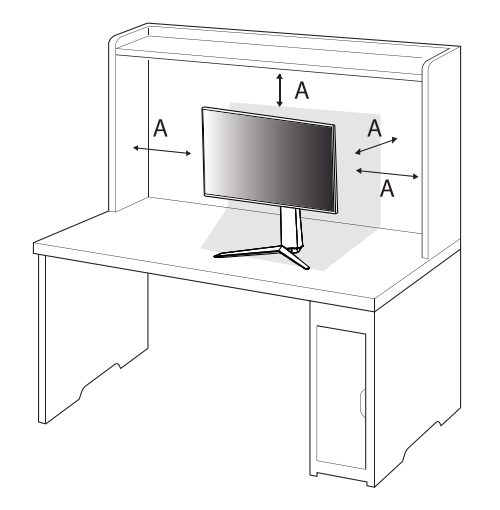

: 100 mm

#### **A talp magasságának beállítása**

- *1* Helyezze függőleges helyzetbe a talpra szerelt monitort.
- *2* Fogja meg stabilan mindkét kezével a monitort, és állítsa be.

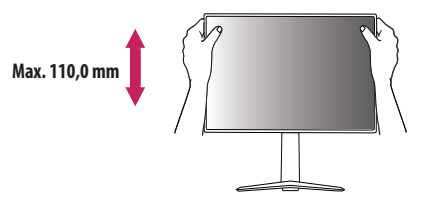

#### **VIGYÁZAT**

• A képernyő magasságának beállításakor ne tegye a kezét az állványtestre, mert becsípheti az ujjait.

#### **A képernyő dőlésszögének beállítása**

- *1* Helyezze függőleges helyzetbe a talpra szerelt monitort.
- *2* Állítsa be a képernyő dőlésszögét.

A kényelmes megtekintés érdekében a képernyő dőlésszöge -5 ° és 15 ° fok között állítható előre- vagy hátrafelé.

#### **VIGYÁZAT**

- A képernyő beállításakor az ujjsérülések elkerülése érdekében ne tartsa a monitor keretének alsó részét az ábrán látható módon.
- Legyen óvatos, ne érintse, illetve ne nyomja meg a képernyő területét, amikor a képernyő dőlésszögét beállítia.

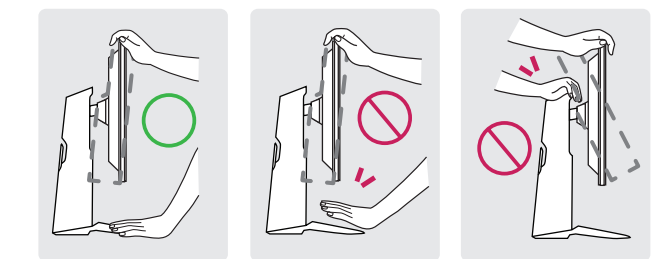

#### **Forgócsap**

A forgócsapnak köszönhetően a monitor az óramutató járásával megegyező irányban 90 °-kal elfordítható.

#### **VIGYÁZAT**

- A forgócsap használatakor ne forgassa el a monitort túl gyorsan vagy túlzott erővel.
	- *-* A fej hozzáérhet az állványhoz, és megkarcolhatja a talapzatot.
	- *-* Legyen óvatos, mert megsérülhet az ujja, ha az beszorul a fej és az állvány közé.

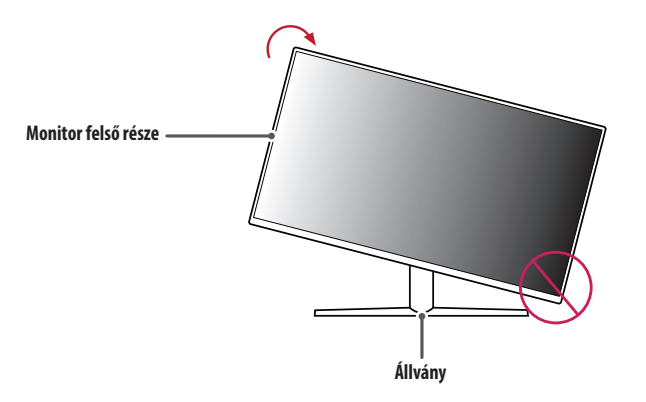

*1* Emelje fel a monitort a maximális magasságba.

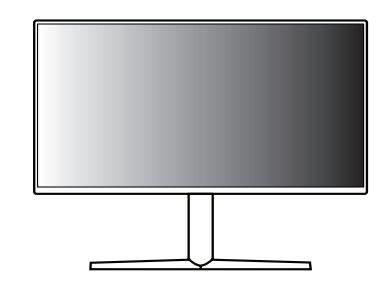

*2* Állítsa be a monitor dőlésszögét a nyíl irányába az ábrán látható módon.

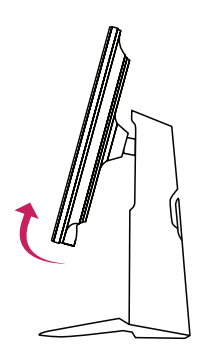

*3* Fordítsa el a monitort az óramutató járásával megegyező irányba az ábrán látható módon.

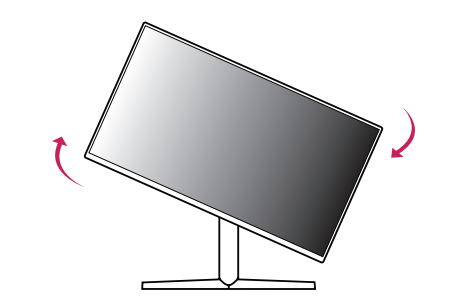

*4* A telepítés befejezéséhez fordítsa el a monitort 90 °-kal, az ábrán látható módon.

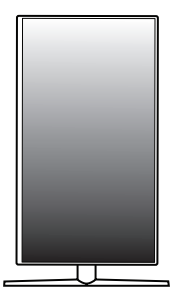

- **A** MEGJEGYZÉS
- A kijelző Auto Pivot (Automatikus forgatás) funkciója nem támogatott.
- A képernyő könnyen elforgatható a Windows operációs rendszerben rendelkezésre álló képernyő-elforgatási billentyűparanccsal. Vegye figyelembe, hogy bizonyos Windows-verziók vagy videokártya-illesztőprogramok esetében előfordulhat, hogy más beállításokat alkalmaznak az elforgatási billentyűparancsra vonatkozóan, vagy egyáltalán nem támogatják az elforgatási billentyűparancsot.

#### **A Kensington zár használata**

A felszereléssel és használattal kapcsolatos további tudnivalókért nézze meg a Kensington zár használati útmutatóját, vagy keresse fel a *<http://www.kensington.com>* honlapot. Rögzítse a monitort egy asztalhoz a Kensington biztonsági rendszer segítségével.

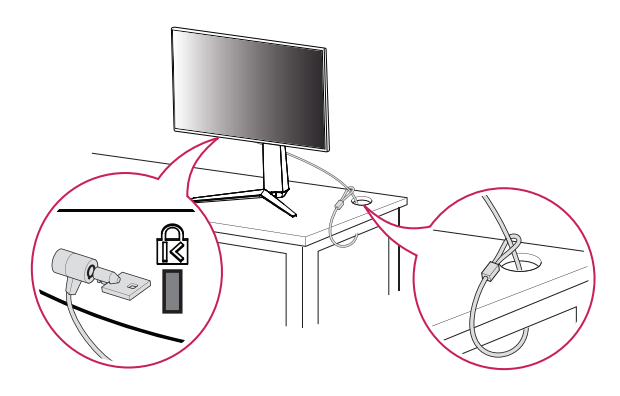

#### **Falra szerelés**

Ez a monitor megfelel a fali rögzítőlapra vagy egyéb kompatibilis eszközökre vonatkozó specifikációknak. A megfelelő légáramlás érdekében a monitort legalább 100 mm távolságra szerelje fel a faltól, és minden oldalon hagyjon kb. 100 mm szabad helyet. Részletes felszerelési útmutatásért forduljon a legközelebbi márkakereskedéshez. Vagy olvassa el a döntött fali tartókonzol felszerelésével és beállításával kapcsolatos tájékoztatást az útmutatóban.

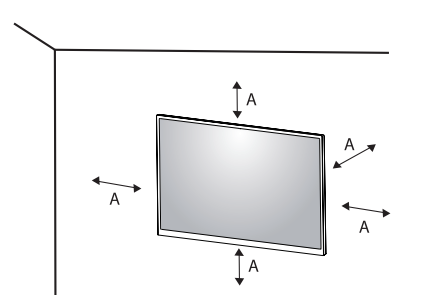

MAGYAR

: 100 mm

#### **AMEGJEGYZÉS**

• A Kensington biztonsági rendszer opcionális tartozék. Az opcionális tartozékokat a legtöbb elektronikai szaküzletben beszerezheti.

#### **A fali rögzítőlap felszerelése**

A monitor falra szereléséhez csatlakoztassa a (külön beszerezhető) fali tartókonzolt a monitor hátuljához. Győződjön meg róla, hogy a fali tartókonzol biztonságosan van a monitorhoz és a falhoz rögzítve.

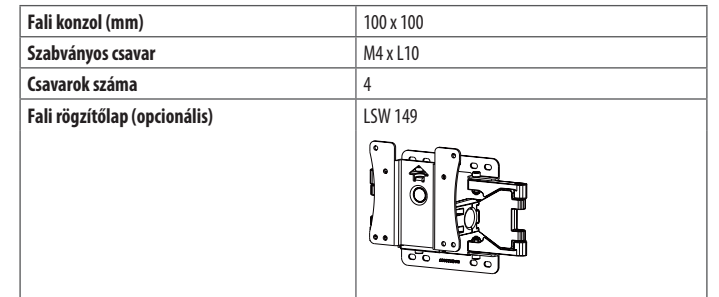

#### **AMEGJEGYZÉS**

- A VESA szabványban előírt csavarokat használjon.
- A falikonzol-készlet tartalmazza a szerelési útmutatót és a szükséges alkatrészeket is.
- A fali tartókonzol opcionális tartozék. Az opcionális tartozékokat a helyi termékforgalmazótól szerezheti be.
- A csavar hossza falikonzolonként eltérő lehet. Ha a szabványosnál hosszabb csavarokat használ, azzal a készülék belsejének károsodását okozhatja.
- További információkért kérjük, nézze meg a falikonzol használati útmutatóját.
- Ügyeljen, hogy a fali rögzítőlap felszerelése során ne alkalmazzon túl nagy erőt, mivel azzal a képernyő sérülését okozhatia.
- Mielőtt a falra szereli a monitort, távolítsa el a talpazatot a talpazat csatlakoztatásának fordított sorrendben történő végrehajtásával.

#### **FIGYELEM**

- Az áramütés elkerülése érdekében húzza ki a tápkábelt, mielőtt a monitort elmozdítja vagy szereli.
- Ha a monitort a plafonra vagy ferde falra szereli fel, akkor a monitor leeshet, ami sérülést okozhat. Csak az LG által jóváhagyott fali konzolt használjon, és konzultáljon a helyi forgalmazóval vagy más szakemberrel.
- A sérülések megelőzése érdekében a készüléket a felszerelési útmutatásnak megfelelően biztonságosan rögzíteni kell a falra.
- Ha túlzottan nagy erővel húzza meg a csavarokat, az a monitor károsodását okozhatja. A készülék garanciája nem vonatkozik az így okozott kárra.
- VESA-szabványnak megfelelő fali rögzítőt és csavarokat használjon. A készülék garanciája nem vonatkozik a nem megfelelő tartozékok használata miatt bekövetkező károkra.
- A monitor hátuljától mérve az egyes behelyezett csavarok hossza nem haladhatja meg a 8 mm-t.

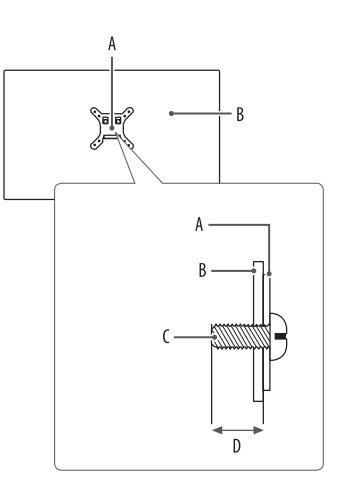

: Fali rögzítőlap : A monitor hátoldala : Szabványos csavar : Max. 8 mm

# <span id="page-15-0"></span>**A MONITOR HASZNÁLATA**

• Az útmutatóban szereplő ábrák eltérhetnek a valódi terméktől.

Nyomja meg a joystick gombot, majd a [Settings] **>** [Input] útvonalat követve válassza ki a bemeneti lehetőséget.

#### **FIGYELEM**

- Ha nem LG-tanúsítvánnyal ellátott kábelt használ, akkor előfordulhat, hogy a kép nem jelenik meg, vagy hogy a kép zajos lesz.
- Ne fejtsen ki nyomást a képernyőre hosszabb ideig. Ez a kép torzulását okozhatja.
- Huzamosabb ideig ne jelenítse meg a képernyőn ugyanazt az állóképet. Ez a kép beégését okozhatja. Ha lehetséges, alkalmazzon PC-képernyővédőt.
- Amikor a tápkábelt a kimenethez csatlakoztatja, használjon földelt (3 lyukas) foglalatot vagy földelt fali csatlakozót.
- A monitor vibrálhat, amikor hideg helyen kapcsolják be. Ez a jelenség nem rendellenes.
- Néha piros, zöld vagy kék pöttyök jelenhetnek meg a képernyőn. Ez a jelenség nem rendellenes.

## **Csatlakoztatás személyi számítógéphez**

- Ez a monitor támogatja a Plug and Play\* funkciót.
- \* : Olyan szolgáltatás, amely lehetővé teszi, hogy Ön anélkül adjon hozzá egy eszközt a számítógépéhez, hogy bármit újra kellene konfigurálnia vagy bármilyen illesztőprogramot kellene telepíteni.

#### **HDMI-csatlakozás**

Továbbítja a digitális video- és audiojeleket a számítógépről a monitorhoz.

#### **FIGYELEM**

- Ha DVI-HDMI vagy DVI-DP (DisplayPort) átalakítót csatlakoztat a HDMI-kábelre, az kompatibilitási problémákat okozhat.
- HDMI-tanúsítvánnyal ellátott kábelt használjon. Ha nem HDMI-tanúsítvánnyal ellátott kábelt használ, akkor előfordulhat, hogy nem jelenik meg a kép, vagy hogy csatlakozási hiba jelentkezik.
- Ajánlott HDMI-kábel típusok
	- *-* High-Speed HDMI®/™ kábel
	- *-* High-Speed with Ethernet HDMI®/™-kábel

#### **A DisplayPort csatlakoztatása**

Továbbítja a digitális video- és audiojeleket a számítógépről a monitorhoz.

#### **AMEGJEGYZÉS**

- A számítógép DP (Display Port) verziójától függően előfordulhat, hogy nincs kép vagy hang.
- Ha Mini DisplayPort kimenetű videokártyát használ, olyan Mini DP-DP (Mini DisplayPort-DisplayPort) kábelt vagy csatlakozót használjon, mely támogatja a DisplayPort1.4-t. (Külön kapható)

## **Csatlakoztatás AV eszközhöz**

#### **HDMI-csatlakozás**

A HDMI továbbítja a digitális video- és audiojeleket az AV-eszközről a monitorhoz.

#### **AMEGJEGYZÉS**

- Ha DVI-HDMI vagy DVI-DP (DisplayPort) átalakítót csatlakoztat a HDMI-kábelre, az kompatibilitási problémákat okozhat.
- HDMI-tanúsítvánnyal ellátott kábelt használjon. Ha nem HDMI-tanúsítvánnyal ellátott kábelt használ, akkor előfordulhat, hogy nem jelenik meg a kép, vagy hogy csatlakozási hiba jelentkezik.
- Ajánlott HDMI-kábel típusok
- *-* High-Speed HDMI®/™ kábel
- *-* High-Speed with Ethernet HDMI®/™-kábel

## **Perifériák csatlakoztatása**

#### **USB-eszközkapcsolat**

A terméken található USB-port USB-elosztóként működik.

- Az USB 3.0 használatához csatlakoztassa a tartozékként mellékelt A-B típusú USB 3.0 kábelt a számítógéphez.
- Az USB IN porthoz csatlakoztatott periférikus eszközök vezérelhetők a számítógépről.

#### **AMEGJEGYZÉS**

- Ajánlott minden Windows-frissítést telepíteni, hogy a Windows naprakész legyen, mielőtt csatlakoztatja a terméket.
- A perifériás eszközök külön kaphatók.
- Az USB-elosztóhoz egyaránt csatlakoztathat billentyűzetet, egeret vagy USB-eszközt.
- A töltési sebesség készülékenként eltérő lehet.

#### **FIGYELEM**

- Figyelmeztetés USB-eszköz használata esetére.
- *-* Előfordulhat, hogy automatikus felismerőprogrammal ellátott, vagy saját illesztőprogramot használó USB-eszközöket nem ismer fel a készülék.
- *-* Előfordulhat, hogy egyes USB tárolóeszközök használata nem támogatott, illetve azok nem működnek tökéletesen.
- *-* Ajánlott egy, tápellátással rendelkező USB-elosztó vagy merevlemez-meghajtó használata. (Elégtelen tápellátás esetén előfordulhat, hogy a készülék nem ismeri fel megfelelően az USB-tárolóeszközt.)

#### <span id="page-17-0"></span>**Fejhallgató csatlakoztatása**

A perifériákat a fejhallgató-porton keresztül csatlakoztassa a monitorhoz.

#### **A** MEGJEGYZÉS

- A perifériás eszközök külön kaphatók.
- A számítógép és a külső eszköz audiobeállításaitól függően előfordulhat, hogy a fejhallgató és a hangszóró funkciói korlátozottak.
- Ha Szögben álló csatlakozójú fejhallgatót használ, akkor az problémát okozhat másik külső eszköz monitorhoz való csatlakoztatása során. Ezért javasolt Egyenes csatlakozójú fejhallgató használata.

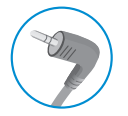

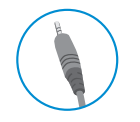

Szögben álló Egyenes

(Ajánlott)

# **FELHASZNÁLÓI BEÁLLÍTÁSOK**

#### *MEGJEGYZÉS*

• A monitor képernyőjén megjelenő (OSD-) menük kismértékben eltérhetnek a kézikönyvben szereplőktől.

## **A főmenü aktiválása**

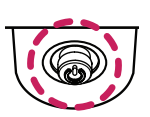

- *1* Nyomja meg a joystick gombot a monitor alján.
- 2 Mozgassa a joystick gombot felfelé/lefelé (**△/** ▼) és balra/jobbra  $(\blacktriangleleft / \blacktriangleright)$  az opciók beállításához.
- *3* Nyomja meg ismét a joystick gombot a főmenüből való kilépéshez.

**Joystick gomb**

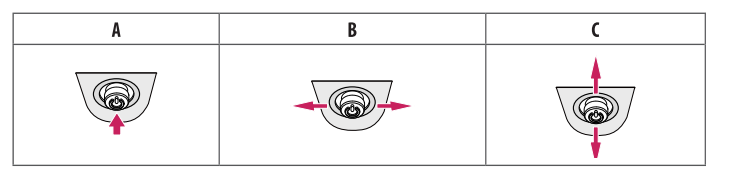

#### A

- Főmenü letiltva: A főmenü aktiválása.
- Főmenü engedélyezve: Kilépés a főmenüből. (A gombot 5 másodpercnél tovább nyomva tartva kapcsolhatja ki a monitort. A monitort így bármikor kikapcsolhatja, akkor is, amikor aktív a képernyőmenü.)

#### $\overline{B}$

- Főmenü letiltva: A monitor hangerejének beállítása.  $(\blacktriangleleft, \blacktriangleright)$
- Főmenü engedélyezve: Az [Input] funkcióinak megnyitása. ( ) / A [Settings] funkció megnyitása. ( )

#### $\mathsf{C}$

- Főmenü letiltva: A monitor fényerejének beállítása. ( $\blacktriangle$ ,  $\blacktriangledown$ )
- Főmenü engedélyezve: A monitor kikapcsolása. ( $\blacktriangle$ ) / Belép a [Game Mode] funkcióba. ( $\nabla$ )

#### **A fő menüfunkciók**

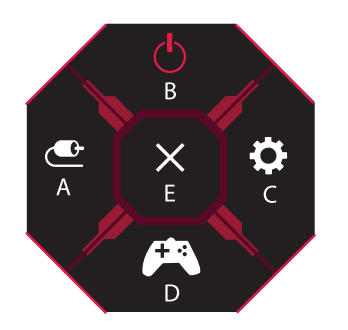

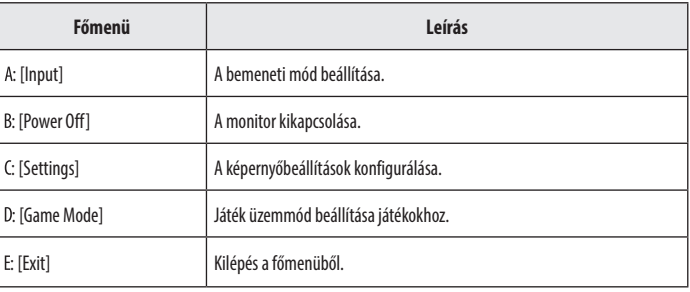

#### **Menübeállítások**

- *1* Az OSD-menü (Képernyőmenü) megtekintéséhez nyomja meg a monitor alján található joystick gombot, majd lépjen be a [Settings] pontba.
- *2* Mozgassa a joystick gombot felfelé/lefelé és balra/jobbra az opciók beállításához.
- *3* A felsőbb menübe való visszatéréshez vagy egyéb menüelemek beállításához mozgassa a joystick gombot  $\blacktriangleleft$ irányba vagy nyomja meg azt ( $\binom{0}{2}$ ).
- 4 Ha ki szeretne lépni a képernyőmenüből, mozgassa a joystick gombot **I**irányba, amíg ki nem lép.

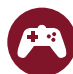

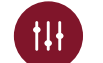

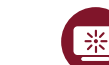

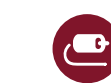

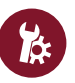

[Game Mode] [Game Adjust] [Picture Adjust] [Input] [General]

#### **[Game Mode]**

**[Settings] > [Game Mode]**

#### **[Game Mode] SDR-jellel (nem HDR)**

- [Gamer1]/[Gamer2]: A [Gamer1] és a [Gamer2] képüzemmódok lehetővé teszik azt, hogy két testreszabott képernyőbeállítást mentsen el, beleértve a játékokkal kapcsolatos beállításokat.
- [FPS]: Ez az üzemmód belső nézetes lövöldözős játékokhoz (FPS) javasolt. Ez kifejezetten sötét FPS játékokhoz lett tervezve.
- [RTS]: Ez az üzemmód RTS játékokhoz van optimalizálva.
- [Vivid]: Optimalizálja a képernyőt az élénk színekhez.
- [Reader]: Dokumentumok olvasásához optimalizált képernyő. A képernyő világosabbá tehető a képernyőmenüben.
- [HDR Effect]: A képernyő optimalizálása nagy dinamikatartományban.
- [sRGB]: Szabványos RGB-színtér a monitorhoz és a nyomtatóhoz.
- [Calibration 1]: Az utoljára kalibrált kijelző beállítása.
- [Calibration 2]: Az előzőleg kalibrált kijelző beállítása. A LG CALIBRATION STUDIO telepítése aktiválja ezt a menüt.

#### **[Game Mode] HDR-jellel**

- [Gamer1]/[Gamer2]: A [Gamer1] és a [Gamer2] képüzemmódok lehetővé teszik azt, hogy két testreszabott képernyőbeállítást mentsen el, beleértve a játékokkal kapcsolatos beállításokat.
- [FPS]: Ez az üzemmód belső nézetes lövöldözős játékokhoz (FPS) javasolt. Ez kifejezetten sötét FPS játékokhoz lett tervezve.
- [RTS]: Ez az üzemmód RTS játékokhoz van optimalizálva.
- [Vivid]: Optimalizálja a képernyőt az élénk színekhez.

#### **AMEGJEGYZÉS**

- A Windows 10 operációs rendszertől függően előfordulhat, hogy a HDR-tartalom nem jelenik meg megfelelően, kérjük, ellenőrizze a Windows HDR be/ki beállításait.
- Amikor a HDR-funkció be van kapcsolva, a grafikus kártya teljesítményétől függően a karakterek vagy a képminőség rossz lehet.
- Amíg a HDR-funkció be van kapcsolva, a grafikus kártya teljesítményétől függően előfordulhat képernyővibrálás vagy recsegés a monitorbemenet módosításakor, illetve ki-/vagy bekapcsoláskor.
- A gyártók webhelyén tájékozódhat arról, hogy a grafikus kártya és a játék támogatja-e a HDR-t.

#### **[Game Adjust]**

#### **[Settings] > [Game Adjust]**

- [Overclock]
- *-* [On]: A panel műszaki adataiban megadott képfrissítési sebességnél magasabb értékre állítja az Órajelváltoztatás értékét.
- *-* [Off]: Letiltja az Órajeljavítás funkciót.
- [Adaptive-Sync]/[FreeSync Premium Pro]: Zökkenőmentes és természetes képeket biztosít játékra használt környezetben. Vegye figyelembe, hogy a képernyő villogása időnként előfordulhat egy adott játékra használt környezetben.

#### *MEGJEGYZÉS*

#### • **[Overclock]**

- *-* A monitor újraindulása után változtassa meg a képfrissítési sebesség maximális beállítását az GPU vezérlőpultban.
- *-* Ha rendellenes a képernyő megjelenése, kapcsolja ki az Órajel-változtatást.
- *-* A funkció csak a DisplayPort interfészen keresztül használható.
- *-* Az Overclock funkció funkciói/teljesítménye a videokártyától vagy a játék tartalmától függően eltérő lehet.
- *-* Nem garantáljuk a funkció teljesítményét, és nem vállalunk felelősséget az aktiválásából fakadó mellékhatásokért.
- **[Adaptive-Sync]/[FreeSync Premium Pro]**
	- *-* Támogatott csatlakozó:  $Pro)$ .
	- *-* Támogatott grafikus kártya: Szüksége van egy grafikus kártyára, amely támogatja az NVIDIA G-SYNC vagy az AMD FreeSync programját.
	- *-* Támogatott verzió: Bizonyosodjon meg arról, hogy rendelkezik a grafikus kártya legfrissebb illesztőprogramjával.
	- *-* További információ és követelmények az NVIDIA (*[www.nvidia.com](http://www.nvidia.com)*) és az AMD webhelyén (*[www.amd.com](http://www.amd.com)*) található.
- MAGYAR 22*MAGYAR*
- [Black Stabilizer]: A fekete kontrasztot állíthatja vele, ami jobb láthatóságot biztosít a sötét hátterek esetén. Így könnyen megkülönböztetheti a különböző elemeket sötét hátterű játékok során is.
- [Response Time]: A megjelenített képek válaszidejének beállítása a képernyő sebessége alapján. Normál környezet esetén ajánlott a [Fast] beállítás használata.
	- Gyorsan mozgó kép esetén ajánlott a [Faster] beállítás használata.
	- Ha a beállítás [Faster], a képek beéghetnek.
	- *-* [Faster]: A válaszidőt [Faster] értékre állítja be.
	- *-* [Fast]: A válaszidőt [Fast] értékre állítja be.
	- *-* [Normal]: A válaszidőt [Normal] értékre állítja be.
	- *-* [Off]: Kikapcsolja a funkciót.
- [Cross Hair]: A Cross Hair (Célkereszt) jelölést biztosít a képernyő közepén a belső nézetű akciójátékokban (FPS).

A felhasználó négy különböző célkereszt közül választhatja ki a játékkörnyezethez legjobban illő célkeresztet. Ha ki van kapcsolva a monitor, vagy energiatakarékos üzemmódban van, akkor a Cross Hair (Célkereszt) funkció automatikusan kikapcsol.

#### **[Settings] > [Game Adjust] > [Game Reset]**

- [Do you want to reset your Game settings?]:
- *-* [No]: A kiválasztás visszavonása.
- *-* [Yes]: Az alapértelmezett beállításokra való visszaállítás.

### **[Picture Adjust]**

#### **[Settings] > [Picture Adjust]**

- [Brightness]: A képernyő fényerejének beállítása.
- [Contrast]: A képernyő kontrasztjának beállítása.
- [Sharpness]: A másodlagos képernyő élességének beállítása.
- [Gamma]
- *-* [Mode 1], [Mode 2], [Mode 3]: Minél nagyobb a gamma értéke, a kép annál sötétebbé válik. Hasonlóképpen, minél alacsonyabb a gamma értéke, a kép annál világosabbá válik.
- *-* [Mode 4]: Ha nem kell megváltoztatnia a gamma beállítását, válassza a [Mode 4] állapotot.
- [Color Temp]: Beállíthatja a saját színhőmérsékletét.
	- *-* [Custom]: A felhasználó testreszabhatja a piros, zöld és kék színeket.
	- *-* [Warm]: A képernyő színének beállítása vöröses tónusúra.
	- *-* [Medium]: A vörös és a kék tónus közé állítja be a képernyő színtelítettségét.
	- *-* [Cool]: A képernyő színének beállítása kékes tónusúra.
	- *-* [Manual]: A felhasználó finomhangolhatja a színhőmérsékletet.
- [R/G/B]: A kép színének testreszabása a piros, zöld és kék szín használatával.
- [Six Color]: Megfelel a felhasználó színtelítettségre vonatkozó követelményeinek azáltal, hogy beállítja a hat szín színtelítettségét és telítettségét (piros, zöld, kék, cián, magenta, sárga), valamint menti a beállításokat.
	- *-* Színárnyalat: A képernyő színárnyalatának beállítása.
	- *-* Szaturáció: A képernyő szaturációjának beállítása. Minél alacsonyabb az érték, annál kevésbé telítettek és világosabbak a színek. Minél magasabb az érték, annál inkább telítettek és sötétebbek a színek.
- [Black Level]: Beállíthatja az eltolást (csak HDMI esetén).

Eltolás: A videojel referenciájaként ez a legsötétebb szín, amelyet a monitor képes megjeleníteni.

- *-* [High]: Megtartja a képernyő jelenlegi kontrasztarányát.
- *-* [Low]: Csökkenti a feketeszintet, és növeli a fehérszintet a képernyő jelenlegi kontrasztarányához képest.
- [DFC]
	- *-* [On]: A fényerő automatikus beállítása a kijelzőnek megfelelően.
	- *-* [Off]: Kikapcsolja a DFC funkciót.

#### **[Settings] > [Picture Adjust] > [Picture Reset]**

- [Do you want to reset your picture settings?]:
	- *-* [No]: A kiválasztás visszavonása.
	- *-* [Yes]: Az alapértelmezett beállításokra való visszaállítás.

#### **[Input]**

#### **[Settings] > [Input]**

- [Input]: A bemeneti üzemmód kiválasztása.
- [Ratio]: A képernyő arányának beállítása.

A kijelző ugyanúgy nézhet ki a [Full Wide], [Original] és a [Just Scan] opcióknál az ajánlott felbontás mellett. Nincs [Just Scan] menü az [Adaptive-Sync]/[FreeSync Premium Pro] üzemmódhoz. (Használja a [Game Adjust] > [Adaptive-Sync]/[FreeSync Premium Pro] útvonalat az [Adaptive-Sync]/[FreeSync Premium Pro] [On] vagy [Off] lehetőségre állításához)

- *-* [Full Wide]: A videó széles képernyőn való megjelenítése, a videó jelbemenetétől függetlenül.
- *-* [Original]: A videó megjelenítése a videó bemeneti jelének képaránya szerint.
- *-* [Just Scan]: A képarány az eredetihez képest nem változott.
- [Auto Input Switch]: Ha az [Auto Input Switch] [On] be lehetőségre van állítva, a kijelző a csatlakoztatást követően automatikusan az új bemenetre vált.

#### **[General]**

#### **[Settings] > [General]**

• [Waves MaxxAudio®]: Válassza ki a használt hangtechnikát.

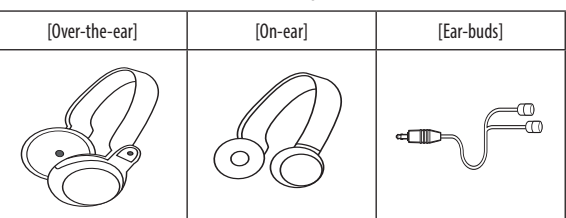

- *-* [Off]: Kikapcsolja a [Waves MaxxAudio®] funkciót.
- [Language]: A képernyőmenü nyelvének beállítása.
- [SMART ENERGY SAVING]: Takarítson meg energiát a fényerősségkompenzációs-algoritmussal.
	- *-* [High]: Energiatakarékosság a nagy hatékonyságú [SMART ENERGY SAVING] funkció használatával.
	- *-* [Low]: Energiatakarékosság a kis hatékonyságú [SMART ENERGY SAVING] funkció használatával.
	- *-* [Off]: Kikapcsolja a funkciót.
- *-* Az energiatakarékossági adatok értéke a paneltől és a panelbeszállítóktól függően eltérő lehet.
- *-* Ha kiválasztja a [SMART ENERGY SAVING] opciónál a [High] vagy [Low] lehetőséget, a monitor fényereje a forrástól függően nagyobb vagy kisebb lesz.
- [Deep Sleep Mode]: A mély alvás mód engedélyezésével az energiafogyasztás minimálisra csökken, miközben a monitor készenléti állapotban van.
	- *-* [On]: Engedélyezi a [Deep Sleep Mode] lehetőséget.
	- *-* [Off]: Kikapcsolja a funkciót.
- [Lighting Option]: A monitor kikapcsolásakor választhat a [Keep Lighting Status] és a [Turn Off Lighting] lehetőségek között.
	- *-* [Keep Lighting Status]: Amikor a monitor kikapcsol, a hátulján a világítás mindig bekapcsolva marad.
	- *-* [Turn Off Lighting]: Amikor a monitor kikapcsol, a hátulján a világítás szintén kikapcsol. Amikor a monitor bekapcsol, az utolsó kiválasztott világítási állapot kapcsol be.
- [Power LED]: Be-/kikapcsolja a monitor alján található tápellátásjelző LED-et. A Visszajelző LED funkció bekapcsolásakor a következő módon működik:
	- *-* Bekapcsolt mód: Piros
	- *-* Alvó mód (Készenléti mód): Villogó Piros
	- *-* Kikapcsolt mód: Ki
- [Automatic Standby]: Ez egy olyan funkció, amely automatikusan kikapcsolja a monitort, ha adott ideig nem történik semmi a képernyőn. Beállíthat egy időzítőt az automatikus kikapcsolás funkcióhoz ([Off], [4H], [6H] és [8H]).
- [HDMI ULTRA HD Deep Color]: Élesebb képeket biztosít, ULTRA HD Deep Color módot támogató készülékhez csatlakoztatva.
	- *-* A [HDMI ULTRA HD Deep Color] használatához kapcsolja Be állásra a funkciót.
	- *-* Ha a csatlakozatott készülék nem támogatja a Deep Color funkciót, előfordulhat, hogy a kép vagy a hang nem működik megfelelően.

Ebben az esetben kapcsolja ki állásra ezt a funkciót.

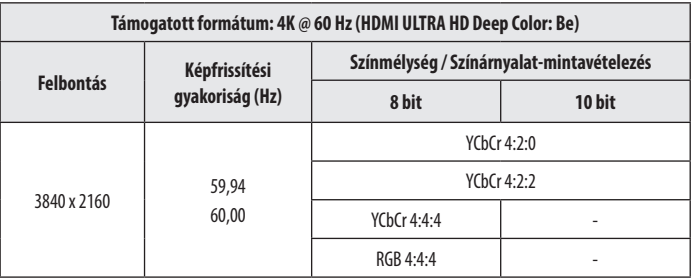

#### • [DisplayPort Version]

- *-* Kérjük, állítsa be a [DisplayPort Version] lehetőséget úgy, hogy megfeleljen a csatlakoztatott külső eszköz verziójának ([1.4(DSC)], [1.4] és [1.2]).
- *-* A 144 Hz vagy annál nagyobb megjelenítéshez az [1.4(DSC)] lehetőségben, feltétlenül használjon olyan grafikus kártyát, amely támogatja a DSC-t (Display Stream Compression).
- *-* Ha HDR-t szeretne használni, állítsa a [DisplayPort Version] lehetőséget [1.4(DSC)] vagy [1.4] értékre.
- [Local Dimming]: Maximalizálja a kontrasztarányt úgy, hogy a képernyő világos területeit világosabbá, a képernyő sötét területeit pedig sötétebbé teszi. Az opció kikapcsolása növelheti az energiafogyasztást.
	- *-* [On]: Engedélyezi a [Local Dimming] funkciót.
	- *-* [Auto]: A nagy dinamikatartomány érdekében automatikusan beállítja a kontrasztarányt a képernyőnek megfelelően.
	- *-* [Off]: Kikapcsolja a funkciót.
- [Variable Backlight]: Bővített kontrasztot és fokozatosságot biztosít a sötét képernyőn, a játék- vagy a videotartalomtól függően. A funkciók engedélyezését követően a képernyő villogása időnként előfordulhat. A funkció csak HDR-tartalom esetén használható.

Ajánlott a kikapcsolása, ha nem használja a játékfunkciót.

- *-* [Faster]: A számítógépes játékokhoz megfelelő.
- *-* [Fast]: A konzolos játékokhoz megfelelő.
- *-* [Normal]: A videotartalmakhoz, az internethasználathoz és a szövegszerkesztéshez megfelelő.
- *-* [Off]: Kikapcsolja az Állítható háttérvilágítás funkciót.
- [Buzzer]: Ezzel a funkcióval állíthatja be monitora hangjelzőjének hangját, mikor a monitort bekapcsolja.
- [OSD Lock]: Ez a funkció letiltja a menük konfigurációját és beállíthatóságát. Az összes funkció ki van kapcsolva a [Brightness], a [Picture Adjust] [Contrast] eleme, az [Input], az [OSD Lock] és a [General] [Information] eleme kivételével.
- [Information]: A következő kijelzőinformációk jelennek meg: [Total Power On Time], [Resolution].

#### **[Settings] > [General] > [Reset to Initial Settings]**

- [Do you want to reset your settings?]
	- *-* [No]: A visszaállítás visszavonása.
- *-* [Yes]: Az alapértelmezett beállításokra való visszaállítás.

# <span id="page-25-0"></span>**HIBAELHÁRÍTÁS**

#### **Semmi nem jelenik meg a képernyőn.**

- Be van dugva a monitor tápkábele?
	- *-* Ellenőrizze, hogy a tápkábel megfelelően csatlakozik-e az aljzathoz.
- Be van dugva a monitor adaptere?
	- *-* Győződjön meg arról, hogy a termékcsomagban található adaptert használja.
- Világít a tápellátásjelző LED?
- *-* Ellenőrizze a tápkábel csatlakozását, és nyomja meg a bekapcsológombot.
- Be van kapcsolva a készülék, és a tápellátásjelző LED piros színű?
- *-* Ellenőrizze, hogy engedélyezve van-e a csatlakoztatott bemenet ([Settings] > [Input]).
- A tápellátásjelző LED villog?
	- *-* Ha a monitor energiatakarékos üzemmódban van, a kijelző bekapcsolásához mozgassa meg az egeret, vagy nyomjon meg egy gombot a billentyűzeten.
	- *-* Ellenőrizze, hogy a számítógép be van-e kapcsolva.
- Megjelenik a [The screen is not currently set to the recommended resolution.] üzenet?
	- Ez akkor történik, amikor a számítógéptől (grafikus kártyáról) érkező jelek a monitor ajánlott vízszintes vagy függőleges frekvenciatartományán kívül esnek. A megfelelő frekvencia beállításához tekintse meg az útmutató TERMÉKJELLEMZŐK című részét.
- Megjeleníti a készülék a [No Signal] üzenetet?
	- *-* Ez akkor jelenik meg, ha a jelkábel a számítógép és a monitor között nincs csatlakoztatva. Ellenőrizze a kábelt, és csatlakoztassa újra.
- A képernyőn az [Out of Range] üzenet jelent meg?
	- *-* Ez akkor történik, amikor a számítógéptől (grafikus kártyáról) érkező jelek a monitor vízszintes vagy függőleges frekvenciatartományán kívül esnek. A megfelelő frekvencia beállításához tekintse meg az útmutató TERMÉKJELLEMZŐK című részét.

#### **A 3840 x 2160 felbontás nem érhető el. (144 Hz vagy magasabb)**

- A helyes bemenethez van csatlakoztatva?
	- *-* Ha HDMI-bemenettel csatlakozik, állítsa DisplayPort-bemenetre.
	- *-* Használja a [Settings] > [General] > [DisplayPort Version] útvonalat és állítsa a lehetőséget a következőre: [1.4(DSC)].
	- *-* Használja a [Settings] > [Game Adjust] > [Overclock] útvonalat és állítsa a lehetőséget a következőre: [On]. (160 Hz esetében)
- Ellenőrizze, hogy a grafikus kártya támogatja-e a DSC-t (Display Stream Compression).
- Ellenőrizze, hogy a grafikus kártya illesztőprogramja frissítve van-e a legújabb verzióra.

#### **Egyes funkciók le vannak tiltva.**

- Vannak olyan funkciók, amelyek nem érhetők el, amikor megnyomja a Menü gombot?
	- *-* A képernyőmenü le van zárva. [OSD Lock] kikapcsolása a [General] résznél.

#### Lát "Ismeretlen monitor, Plug and Play (VESA DDC) monitor érzékelése" üzenetet?

- Telepítette a képernyő illesztőprogramját?
	- *-* A képernyő illesztőprogramját a weboldalunkról telepítse: *<http://www.lg.com>*.
	- Ellenőrizze, hogy a grafikus kártya támogatja-e a Plug and Play funkciót.

#### **A képernyőn megmarad egy kép.**

- Akkor is megmarad a kép, ha a monitor ki van kapcsolva?
	- *-* Ugyanazon állókép hosszú ideig történő kijelzése károsíthatja a képernyőt, és a kép beégését eredményezi.
	- *-* A monitor élettartamának meghosszabbítása érdekében használjon képernyővédőt.

#### **A képernyőn a megjelenítés nem stabil és rázkódik. / A monitoron megjelenített képek szellemképesek.**

- A megfelelő felbontást választotta ki?
- *-* Ha a kiválasztott felbontás HDMI 1080i 60/50 Hz (váltott soros), lehetséges, hogy a képernyő vibrál. Módosítsa a felbontás 1080p értékre vagy az ajánlott felbontásra.

#### **AMEGJEGYZÉS**

- Függőleges frekvencia: Egy kép megjelenítéséhez a képernyőt másodpercenként több tucatszor frissíteni kell, mint egy fénycsövet. A másodpercenkénti frissítések számát függőleges frekvenciának vagy képfrissítési sebességnek nevezzük, mértékegysége a Hz.
- · Vízszintes frekvencia: Azt az időt, amely egy vízszintes vonal megjelenítéséhez szükséges, vízszintes ciklusnak nevezzük. Ha 1-et elosztunk a vízszintes intervallummal, az eredmény a másodpercenként megjelenített vízszin sorok száma. Ezt nevezzük vízszintes frekvenciának, és kHz-ben fejezzük ki.
- Ellenőrizze, hogy a grafikus kártya felbontása vagy frekvenciája a monitor által megengedett tartományon belül van-e, és állítsa az ajánlott (optimális) felbontásra Vezérlőpult > Kijelző > Beállítások útvonal segítségével Windows operációs rendszer alatt. (A beállítások a használt operációs rendszer függvényében eltérhetnek.)
- Ha a grafikus kártya nem az ajánlott (optimális) felbontásra van beállítva, akkor előfordulhat, hogy torzul a szöveg és homályos a képernyő, illetve hogy nem látszik a teljes kijelző vagy elállítódik a képernyő.
- A beállítási módszerek eltérhetnek a számítógéptől vagy az operációs rendszertől függően, és a grafikus kártya teljesítményétől függően előfordulhat, hogy egyes felbontások nem érhetők el. Ebben az esetben vegye fel a kapcsolatot a számítógép vagy a videokártya gyártójával, és kérjen segítséget.
- Előfordulhat, hogy egyes grafikus kártyák nem támogatják a 3840 x 2160 felbontást. Ha a felbontás nem jeleníthető meg, forduljon a grafikus kártya gyártójához.

#### **A kijelző színe nem megfelelő.**

- Nem a megfelelő színek jelennek meg a kijelzőn (16 színű)?
- *-* Állítsa a színt 24 bitesre (true color) vagy magasabbra. Windows operációs rendszer esetén a Vezérlőpult > Kijelző > Beállítások > Színminőség menüpontban. (A beállítások a használt operációs rendszer függvényében eltérhetnek.)
- A kijelző színe instabilnak vagy monokrómnak tűnik?
	- *-* Ellenőrizze, hogy a jelkábel csatlakoztatása megfelelő-e. Csatlakoztassa újra a kábelt, vagy helyezze be újra a számítógép grafikus kártyáját.
- Pontok vannak a képernyőn?
	- *-* A monitor használatakor pixeles pontok (piros, zöld, kék, fehér vagy fekete) jelenhetnek meg a képernyőn. Ez az LCD képernyő esetén normális jelenség. Nem hiba, és nem is befolyásolja a monitor teljesítményt.

#### **Nincs hang a fejhallgató-csatlakozón keresztül.**

- A DisplayPort vagy a HDMI bemeneten keresztül nincs hang, csak kép?
- *-* Győződjön meg róla, hogy a fejhallgató-csatlakozók csatlakoztatása megfelelő.
- *-* Próbálja meg növelni a hangerőt a joystick segítségével.
- *-* Állítsa be a monitort audio kimenetként a számítógépen. A Microsoft Windowsban nyissa meg a Vezérlőpult > Hardver és hang > Hang menüpontot, majd állítsa be a monitort alapértelmezett eszközként. (A beállítások a használt operációs rendszer függvényében eltérhetnek.)

#### **A monitor hátulján lévő világítás nem kapcsol be.**

- Be van dugva a monitor tápkábele?
- *-* Ellenőrizze, hogy a tápkábel megfelelően csatlakozik-e az aljzathoz.
- Be van dugva a monitor adaptere?
	- *-* Győződjön meg arról, hogy a termékcsomagban található adaptert használja.
- Megnyomta a világítás gombot?
	- *-* Nyomja meg a világítás gombot a monitor alján.

# <span id="page-29-0"></span>**TERMÉKJELLEMZŐK**

Az adatok értesítés nélkül megváltozhatnak.

 $A \sim$  szimbólum váltakozó áramot jelöl, a  $\frac{1}{2}$ szimbólum pedig egyenáramot.

**Színmélység**: 10 bites színek támogatva.

#### **Felbontás**

- Maximális felbontás:
- *-* 3840 x 2160 @ 60 Hz (HDMI)
- *-* 3840 x 2160 @ 160 Hz (DisplayPort) ([Overclock]: [On])
- Ajánlott felbontás:
	- *-* 3840 x 2160 @ 60 Hz (HDMI)
- *-* 3840 x 2160 @ 144 Hz (DisplayPort)

#### **AC-DC adapter**

- Típus: ADS-110CL-19-3, 190110G Gyártó: SHENZHEN HONOR ELECTRONIC
- *-* Bemenet: 100–240 V ~50/60 Hz 1,5 A
- Kimenet: 19 V = = = 5.79 A
- Típus: ADS-120QL-19A-3, 190110E Gyártó: SHENZHEN HONOR ELECTRONIC
- *-* Bemenet: 100–240 V ~50/60 Hz 1,6 A
- Kimenet: 19 V = = = 5.79 A

#### **Környezeti feltételek**

- Üzemeltetési feltételek
- *-* Hőmérséklet: 0 °C és 40 °C között
- *-* Páratartalom: Legfeljebb 80 %
- Tárolási körülmények
	- *-* Hőmérséklet: -20 °C és 60 °C között
	- *-* Páratartalom: Legfeljebb 85 %

#### **Méret**: Monitor mérete (szélesség x magasság x mélység)

- Állvánnyal együtt (mm): 609,2 x 570,6 x 291,2
- Állvány nélkül (mm): 609,2 x 352,9 x 53,7

#### **Tömeg (csomagolás nélkül)**

- Állvánnyal együtt (kg): 7,7
- Állvány nélkül (kg): 5,6

#### **Tápellátás**

- Energiabesorolás:  $19V = -5.0 A$
- Energiafogyasztás
	- *-* Bekapcsolt mód: 65 W (Jellemzően)\*
	- *-* Alvó mód (Készenléti mód): ≤ 0,5 W ([Deep Sleep Mode]: [On])\*\*
	- *-* Kikapcsolt mód: ≤ 0,3 W
- \* Az energiafogyasztás Bekapcsolt módját az LGE tesztjei szerint mérték. (Teljesen fehér minta, maximális felbontás)
- \* Az energiafogyasztás szintje a működtetés módjától és a monitor beállításaitól függően eltérhet.
- \*\* A képernyő néhány perc elteltével készenléti üzemmódba kapcsol. (Legfeljebb 5 perc)

## **Támogatott mód**

**(Előre beállított üzemmód, HDMI/ DisplayPort)**

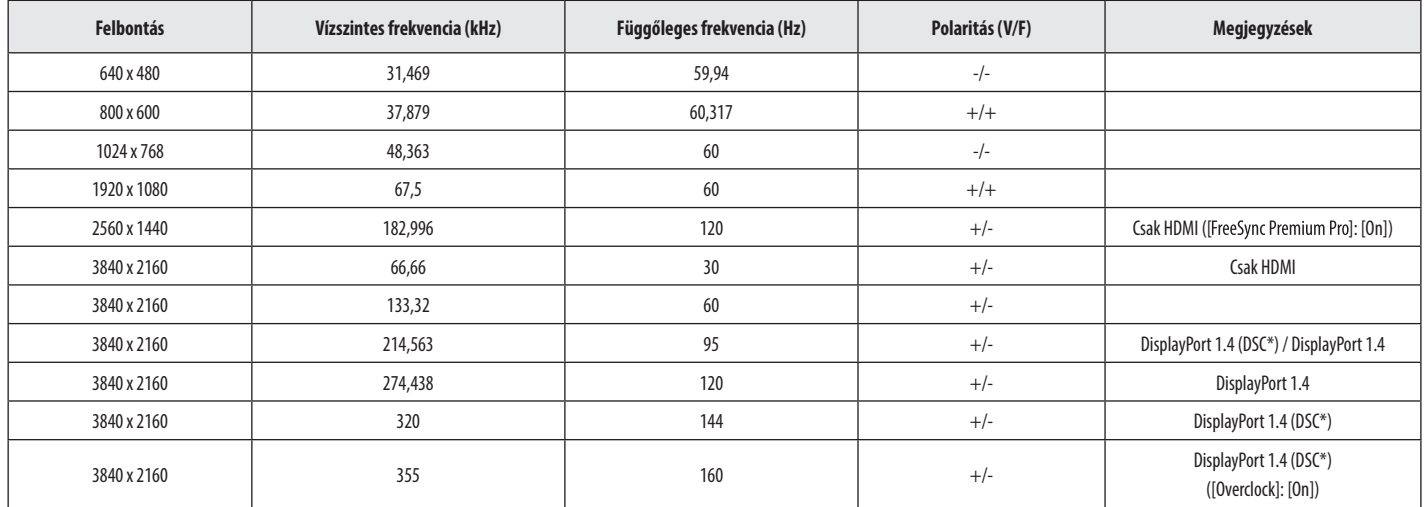

\* DSC: Display Stream Compression.

\* A 144 Hz vagy annál nagyobb megjelenítéshez használjon olyan grafikus kártyát, amely támogatja a DSC-t (Display Stream Compression).

## **HDMI időzítés (Videó)**

**MAGYAR** 32*MAGYAR*

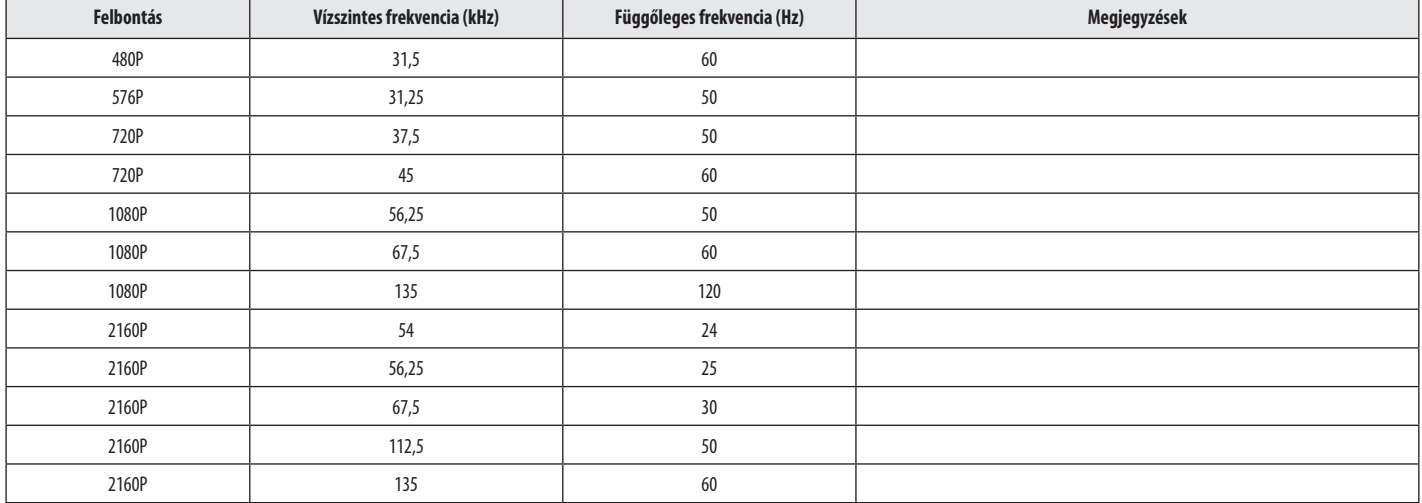

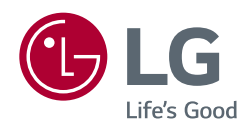

A készülék típusszáma és sorozatszáma a termék hátlapján és egyik oldalán látható. Jegyezze fel őket ide arra az esetre, ha a jövőben esetleg javításra lenne szükség.

Típus

Sorozatszám